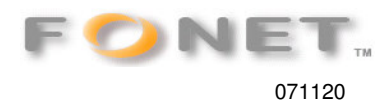

## FONET opsætning af Linksys WIP330

## **Inden du går i gang med opsætningen**

Sørg for at batteriet på WIP330 er ladet fuldt op.

**Tilslut WIP330 til dit trådløse netværk** ved at trykke på **[**Menu**]** og vælge **[**Wireless**]**. Følg vejledningen på telefonens skærm. Klik på funktionen **[**Web site**]** - i menuen - for at kontrolere på om Wip'en er på nettet. **Setup**  Vælg **[**SIP settings**]** i menuen og indtast følgende værdier:

Proxy IP: gw1.fonet.dk **Proxy Port:** 5060 **Register Proxy IP:** gw1.fonet.dk **Register Proxy Port:** 5060 **Outbound Proxy IP:** gw1.fonet.dk **Outbound Proxy Port:** 5060 **Expire Time:** 3600 **Phone Number:** Dit **Brugernavn** (  $Mghsdf...$  ) **www.fonet.dk** [Mine Sider – Lokalnumre] **User Name:** Dit **Brugernavn** (\_Mghsdf...) **www.fonet.dk** [Mine Sider – Lokalnumre] **Password:** Din **Adgangskode** (gsdt2hdHs... ) **www.fonet.dk** [Mine Sider – Lokalnumre] **Packet Time:** Small **DTMF Relay:** Enable **UDP Port:** 5070 **RTP Port:** 2070 Tryk **[**Return**]** for at komme til menuen. Tryk på ny **[**Return**]** for at komme ud af menuen. WIP330 skal nu vise *Registering* og straks efter *Ready* 

## **Iøvrigt henvises til Manualen i Pdf-format.**

**Se side 52 - SIP-settings**